# COMMODORE MANINAKI

#### NEWSLETTER OF — **MEETING 64/128 USERS** THROUGH THE MAIL

Jean Nance, President

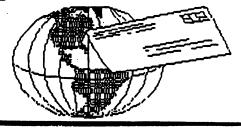

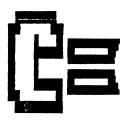

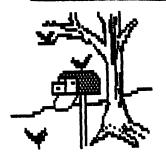

#### MEETING NEWS Jean Nance

UES ARE DUE! Memberships in our group are by the calendar year. Unless you joined for 1992-1993, your membership ends on December 31st, 1992. Checks or money orders should go to the treasurer, Ferol Austen, P.O. Box 337, Moodey, ME 04054-0337. They should be made out to "Meeting 64/128 Users". Dues for 1993 are:

U.S - - - - - - Paid before Jan 1 - - - \$10 After Jan 1 - - - \$12 Canada and Mexico - - - Paid before Jan 1 - - - \$11 After Jan 1 - - - \$13 Other countries ----- Paid before Jan 1 --- \$20 After Jan 1 --- \$22 Lower figure if postmarked by Dec. 31st. U.S. funds, please

WELCOME! to the new members whose names and "bios" are in this issue. Write and get acquainted with them.

THANKS EVERYBODY! This is the last MaiLink of 1992. As we come to the end of the year, I thank those who have contributed to the success of our group. First, profound thanks to Elly Carey, our retiring treasurer, who kept our financial affairs straight for the last four years, and also served as MaiLink mailer, faithful correspondent to many members, and right-hand woman to the president. Elly is still with us, but is taking a rest from her group chores. Thanks to Ferol Austen our new treasurer. Thanks to Brian Vaughan who maintains our membership records, turns out the membership lists, and produces the mailing labels for the MaiLink.

Thanks- to the editors of this year's MaiLinks: Bill Lyons, Jolene Ehret, Ferol Austen, Bob and Allie Hunter, and George Steiduhar, and to Tom Adams who mailed out the March issue. Also Paul McAleer, retiring editor of the MaiLink on Disk, and Jim Green, who now edits, copies and distributes each issue.

Thanks-to Bill Lyons and Don Droege, who maintained the Resource, QLink, and Ham Radio lists, and to John Foster who is taking over the Resource and QLink lists. Thanks to all those who submitted MaiLink material, to those who volunteered to be "Friendly Correspondents", and to all our "Resource" members.

Thanks-to our Advisory Council: Don Droege. Ed Hettler, Bill Lyons, Shirley Patterson, Alice Shipley, and George Stieduhar. Shirley also sent out letters to prospective members to remind them about the group.

And to each of our members-

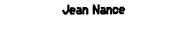

HAPPY

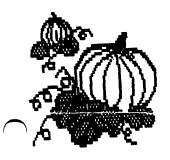

## HOLIDAY

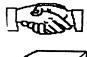

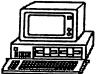

## SERSON!

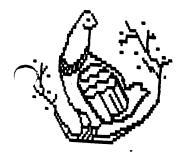

#### COMMODORE MAILINK

COMMODORE MAILINK published every other month by Meeting 64/128 Users Through the Mail. Commodore (r) and the Commodore logo are both trademarks œ Commodore Business Machines, Inc. references to the foregoing should be so noted. Copyright (C) 1991 by MEETING 64/128 USERS THROUGH THE MAIL. All rights reserved. No part of MAILINK may be reproduced or transmitted in any form or by any means, electronic or mechanical, without permission in writing from Jean The names "Meeting Nance. 64/128 Users Through the Mail," and "MaiLink," (in Commodore MailLink) are also copyrighted.

Any and all opinions expressed in this publication are the views of the authors and in no way necessarily reflect the viewpoints, attitudes, or policies of MEETING 64/128 USERS THROUGH THE MAIL, unless so stated or indicated. COMMODORE MAILINK nor 64/128 USERS MEETING THROUGH THE MAIL advocates or the piracy condones of software. copyrighted programs published are with the permission of the author or are, to the best of our knowledge, in the public domain. Software offered for sale is said by the seller to be either public domain. or if commercial, is the original disk with the original documentation.

All manuscripts, or any material for review or publication should be sent to the Editor of the next issue (see GUEST EDITORS DESK.) MaiLink reserves the right to edit submissions.

#### **ADDRESSES**

Organization business and Membership ... JEAN NANCE, Pres. 15768 County Rd 2350 E, St. Joseph, IL. 61873

Dues and Donations ... Feroi Austen, Treas. P.O. Box 337, Moody, ME 04054-0337

Membership addresses and biographies, corrections and changes ... BRIAN VAUGHAN, 2101 Shoreline Dr. 352, Alameda, CA. 94501

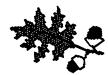

## NOVEMBER OF 1992 EDITOR'S DESK

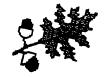

Jean Nance, Pres.

hen I heard the sad news of the death of Clay Dewy, I was left with the problem of how to locate someone to replace him as November MaiLink editor on rather short notice. It was announced in the September MaiLink that I would be editor. I then wrote to George Steiduhar and asked him if we would be willing to co-edit the November issue. Although he is a very busy person, George agreed, (it is usually the busiest people who always find time for one more chore when they are needed). There was not time to get word to the Hunters that George would be November co-editor. I am very grateful for his help.

# PRINTER'S PERAPHERNALIA

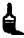

George Stieduhar

ean Nance has a way with words...so here we go again. Time to take those self adjusting, automatic form fitting, anti static covers off of my equipment (ok, flat folded flour sack dish towels sprayed with static gaurd)...Treat my printer head to a shot of CRC electronic cleaner...Dust off my monitor screen with the video cleaning cloth I picked up at the dime store...Point my 7 inch personal fan toward the heat generating cluster of power supplies in the background...Grit my teeth and flip the final switch...here goes...IT WORKS!

My basic integrated (input/output) operating system (BIOS) consists of a 64-C...a couple of 1541 disk drives...a 1702 monitor...a promotional priced NLQ 180-II printer with a Cardco G+ graphics parallel interface and an Epyx fast load cartridge. As you can see...real spartan stuff...but with patience...

Now, how do we put this CML baby together? I normally use TWS but for this task...WORD WRITER 5, I guess... It has a lot of font variability and I like the fact it's so easy to adjust the amount of space between lines...need to stretch out a column to fill a page and PRESTO, it's done!...Have to get things done near right the first time, tho... cause it prints fonts about as speedy as casting in bronze. For GRAPHICS (everything) ...Newsroom, Printmaster, WW-5, etc. MY CUT AND PASTE SYSTEM will be a pair of scissors, a bottle of rubber glue and a pocket full of change for the coin operated copy machine at Safeway. Sounds reasonable enough...now I had best get at it.

The January issue of MAILINK will be edited by Jean Nance, 1576B County Rd 2350 E, St Joseph, IL 61873. and Dennis Page will be co-editor. Submissions should be mailed to Jean Nance to arrive by December 21st. All material, except very short articles, should be on disk using any format, but TWS or Pet Ascii sequential are most convenient.

#### - MAILINK CONTENTS -

| Page 1 Meeting News           | Page 9 Beoker Basio         |
|-------------------------------|-----------------------------|
| Page 2 Editor's Desk          | Page 10 Mail Call           |
| Page 3 Run is Dead!           | Page 11 Questions           |
| Page 4 Ramlink / Jiffy Jotter | Page 12Tips                 |
| Page 5 Partitioning the 1581  | Page 13Swap Shop            |
| Page 6 Keydos Rom             | Page 14Article Libary       |
| Page 7 PrinterBuffers         | Page 15 Welcome New Members |
| Page 8                        | Page 16 Commodore Update    |

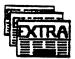

#### GENERAL INTEREST REPORTS

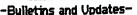

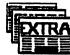

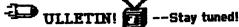

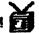

#### RUN IS DEAD! - Jean Nance

regret to announce that RUN, the last full-size magazine to serve the 64/128 is dead. The November/December issue had no indication of what was to happen. Mine came with a wrapper telling me that I had only one more issue, and a card to renew my subscription. Only by chance did I neglect to send in the card and \$24.

Those who phone RUN have been told that they will receive a letter in December. offering them subscriptions to other magazines in place of their RUN issues. If you insist on a refund, I suspect it will be a long time before you get it. This is a fine way of borrowing a great deal of money without paying interest. I don't understand the finances of the situation. The last RUN had a large advertising section. I can't believe they were losing money.

We still have a few sources of information. The "Compute's Gazette" section of Compute magazine is one, although there are often difficulties in getting the proper edition. Twin Cities 128 and the new, proposed Twin Cities 64 are also available. There are several newsletters that are already attempting to gain circulation, and claim to be a replacement for RUN. I advise caution in sending money for such publications. If you can spare the cash, go ahead, but please don't complain if they don't live up to their exaggerated promises. Our Commodore MaiLink is going to be more necessary than ever, and we must all do our best to gather and write information and submit it. The C-64 and the C-128 are not dead. There are a lot of us out here, and we find our computers do everything we need. Nobody is going to get rich from a 64/128 publication, but it is up to us to keep the information flowing and serve as many 64/128 users as we can.

# 1992 DUES ARE DUE Q

Save \$\$ by paying your dues before January 1st! Read "Meeting News" for details.

#### A RECOMMENDATION - Charlotte Mangum

I have dealt with new member Earl Harvey on a occasions number ٥f He is extremely knowledgeable, technically competent and helpful. He restored to use my original 128D keyboard Tektronix couldn't. He gives instructions on how to hardwire 1541s with a device no. toggle switch and, when mine seemed to differ from the instructions, he wrote new detailed instructions on a photo of the circuit board that we sent him. Finally, he carries or will look out for a lot of CBM third part software.

BIOS UPDATING- "Bios" are updated twice a year, changes may be sent to Brian Vaughan at any time but will not appear until March or September. Please don't send bio undates to John Foster. He handles changes in "Resource" information and OLink status, but not bios.

FRIENDLY CORRESPONDENTS- Please mark Martha Curtis, Alf Jonassen and ColverSanchez on your membership list as offering to answer all mail from other members.

OLINK/GENIE UPDATE -New member Windel Mathes is a member of QLink and of Genie. His name on both is "Swindel".

SOFTWARE HUT -if you order a reconditioned unit from this source, make sure to first ask them what all you will receive with your purchase. The recent practice is to charge extra for connecting cords, power supplies and manuals. You may wind up paying slightly less than the price for a new unit. As far as this is concerned, you should ask any source these questions up front.

#### SOFTWARE DISCOUNTS - The club lists

some sources that will give you a worthwile discount on direct purchases. These were listed in last month's BIOS section. Included are Fun Graphics Machine, Loadstar and The Write Stuff. This information is also available from Jean Nance.

MAILINK COMMERCIALS -Ads for profit making projects are "Commercials". This is for advertising items members produce to sell, buy with the intent of reselling, or for services members offer for money. Commercials should be sent to Jean Nance, and are limited to 75 words. Each member may submit three "Commercials" a year. The "Buy/Sell/Trade" column is for private. one time buy/sell/trade transactions. Send these to the Mailink editor. No restrictions.

# PAMLINK Q

ot too long ago I bought a RAMLink, and I love it. My 128D needed the jumper clip but installation required no expertise (fortunately!). However, the instructions call for bringing the

Unable to copy commercial programs wire out of the hole for the expansion port to plug it into RAMLink. It is very easy to catch the wire when you then plug in RAMLink; nothing works properly. Anyway, like

many others, I wish I had bought the RAMCard with some SIMMs, and will do so soon. However, I read somewhere that 4 MB is too much for the 128D's power supply. If any of our power users have contrary experience, I'd be interested.

I also read that the use of RAMLink generates more heat within the 128D case, so I added a fan using instructions I got from another newsletter. However, I had to modify them as follows. I couldn't find a fan that fit directly the empty holder on the rear left inside the case, but Radio Shack carries a 1 9/16th in. fan (12 VDC, Cat. No. 273-244) that can be mounted on a small (about 2 3/8 in. square) sheet of thin aluminum (or plexiglas, or almost anything stiff) with a central hole cut to the fan. The central hole should be about 1 1/2 in. in diameter, with a little extra left for screw holes drilled into the four corners for machine screws to match up with the holes already in the case. Try to find the shortest screws you can. The best I could do was 1/2 in., so I had to use washers to take up room. Four more (preferably 3/4 in.) will attach the fan to the aluminum. Do that before attaching the aluminum sheet to the fan holder. If you loosen (but don't remove) the screw that holds the empty fan holder to the rear of the case, you can pry the fan holder away far enough to easily position the nuts for the two top screws. I didn't want to detach any of the circuit boards and I wasn't dexterous enough to position nuts for the bottom screws, so I just left them off. The nutless screws still fit fairly tight and I doubt that they will come off unless the unit is shaken quite a lot. The fan should move air into the case (printed side (facing inwards). Bring the wires out through the louvers, and solder them to an AC adaptor, from which the original plug has been cut off. I bought a 6 VDC model (Radio Shack Cat. No. 273-1454B), because I had been told it would be quieter but I'm not sure that is necessary, the fan is very quiet and 12 VDC might be better. The wire on the adaptor that has a white stripe is negative and should be soldered to the black wire on the fan; the wire with no white stripe should be soldered to the red wire on the fan.

Members should be forewarned, however, that a lot of commercial software can't be copied to RAMILink. Thus far I have been unable to copy my primary word processing program (Fleet System 4) using Maverick, although I am pretty sure I can do it with Central Point's Copy II.

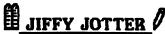

-George Stieduhar What is your favorite pd program?

Why don't you take a few minutes and tell us about your favorite little jewel. There are hundreds of pd programs out there and i'm sure folks will enjoy and learn from hearing about your application or utility experiences.

ver the years, I have collected several pd programs, that have came in quite handy at times, but I would have to say that my very favorite and most used program is "Jiffy Jotter."

Hardly a day, at my computer, goes by that I don't make use of this little hummer. It loads in a few seconds and the program disk is also the data disk. The data directory can be set up for several subjects, any of which are easily loaded with the selection of a key. And you can make dozens of entries to each subject. Entries are limited to 6 lines...hence the name Jiffy Jotter. Of course, if you need more than 6 lines, all you need to do is load another 6 lines and keep on typing. when you are finished with an entery just press return and it is automatically added to the subject section you are in. When you are done with a file, which can be comprised of a few entries or be quite extensive. the file can be deleted or left stored away, according to your wishes.

I have more than one Jiffy Jotter disk set up. one is used for a daily diary. It is surprising how many times I refer back through the months to pin down certain information. My diary is set up on a 3 month or quarterly basis and I can get a few years on a disk. If you wish to review a certain quarter, the read feature will scroll through the entries and is paused with the shift key. It's like watching your life flash before your eyes.

There is no limit to the handy subject files that can set up on a disk. You can keep travel logs, gardening records, vehicile maintenance logs, medical records, and on and on. I have a disk set up as a flight log. This way I can record a brief story of the events of the flight as well as the hours flown information on maintenance, etc.

We all have different needs but I feel this little program has universal appeal. You owe it to yourself to add this one to your collection.

## PARTITIONING THE 1581

How to do it & perhaps understand it! -Bob Pastermark

hy Partition?

1) Each directory will hold only 296 files no matter how many blocks free there are remaining on disk. Partitions will let you stuff 1000 3 block graphics in 5 directories on one disk.

2) Security. Partitions are not affected by a VALIDATE, but we can validate within a partition. We can not scratch a partition.

- 3) Convenient division of files.
- 4) Full utilization of disk space.

How To Do It: I make no claim to originality here, but what I am sharing I did learn the hard way by much trial and error. In talking with one of the great Gurus of computerology, I discovered that I came to the same conclusion as others before me. The 2 programs which I used to figure this out are already in your possession; they are on the Commodore Demo/Utility Disk which came with your 1581 drive.

First some information to help us to understand "Why do we have to do it that way?". On page 101 of the drive instruction manual we can read about "Logical versus Physical Disk Format". My understanding of this is that we think of the disk as a single unit. But the computer sees the disk as 2 disk sides with one directory. This is why we have the following RULES FOR PARTITIONS.

Each partition must be a MINIMUM of 120 blocks, in MULTIPLES of 40 blocks; the blocks

Partitions must be 120 blocks minimum must be consecutive. A partition can not straddle the front and back side of the disk. (the directory is in the way) On page 101 also read about the TRACK CACHE BUFFER.

The disk RAM (RANDOM ACCESS MEMORY) loads in one track at at time and picks up information one sector at a time from the track, for transfer to the computers RAM. This is why we stick with 40 block units in

multiples to make a partition. 40 BLOCKS = ONE TRACK. There are 80 tracks per disk, 40 on the front and 40 on the back. We can play with tracks 1 through 39 on the front and 41 through 80 on the back. (Track 40 is the directory track for the entire disk.)

We can make the partitions any size over 120 blocks, but for instruction, lets use 600 blocks. Read this through a few times before you try it. First, format a 1581 disk. Next find the DEMO isk which came with your drive and load the program called "PARTITION AID". Put the formatted disk in the drive and then run the program follow the prompts on screen.

The first partition will start at track 1, sector O, and be 600 blocks long. Keep the partition names simple like A, B, C, & D. When the program asks if you want to format the new partition, choose YES. To help ME keep track of things, I give the partition directory the same name as the partition. Partition A has a directory called A directory A, AA. I even use the A as an ID. I need all the help that I can get.

Once that you have created a partition, the program leaves you IN THAT PARTITION. From the menu, select VIEW PARTITIONS; follow the prompts and you will end up back in the root again. Partition #2 will start at track 16, sector O, and be 600 blocks long. #3 will start at track 41, sector O, and be 600 blocks. #4 will start at track 66, sector O and be 600 blocks. If you get the error message "ILLEGAL TRACK OR SECTOR", you are more than likely still in the partition that you just created. Read the above paragraph to see how to escape that trap.

#### **NEW CHIP FOR PANASONIC PRINTERS.**

By-Emil Kaler

here is a 32K chip that enables Panasonic printer users to increase the input buffer by 32K.

Increase input buffer by 32k in addition to whatever is in the normal buffer. This chip plugs into an empty socket on any dot matrix Panasonic printer mother board. It allows

the user three options: to go with the printer's default setting and use all of the memory for an input buffer, or set the printer so that approximately half of the new memory is used for the input buffer and the other half for downloading fonts, or exit and get into another program while the printer is still printing. The price is \$26.95 plus \$3.00 shipping, Macaw Orchard, P.O. Box 9385, Salt Lake City, UT, 84109, Phone 1-800-657-2885, or (801) 272-6350.

#### THE SERVANT

(Commercial)

THE SERVANT is a great pack of utilities contained in ROM. Your 128/128D has a socket just waiting for it. It doesn't interfere with anything; 100% compatibility! Did you read Bill Wolff's article in the September CML? Seeing is believing. Full information FREE on request. Send two disks and receive THE SERVANT on disk FREE complete with docs. It'll set you back a dollar or two and it won't hurt. Try it! Write ALF H. JONASSEN.

## KevDos Rom V-2 For the 128 (or 1280)

Bv- Jim Caldwell

Recently I purchased the latest version of KeyDos ROM V2 for my 128D, created by Randy Winchester. It is a ROM chip that fits into the empty ROM Socket

Install a Rom chip in the Rom socket (even into any of the 17XX REU'S used with the 128, but that would involve some soldering). KeyDos operates instantly in 128 mode when turning on & holding down the ALT key at the same time.

Installation is easy, it involves plugging the CHIP into the empty ROM socket inside the computer.

KeyDos is a 32K ROM chip which offers at least 20 direct function key commands (some are whole programs). It is compatible with Jiffy Dos, the Quick Brown Box, CS-DOS and other function ROMS. It also has full 1581 Partition and Subdirectory creation and use support. You can convert text files from one format to another and print to most serial bus printers. It features a find/replace feature as well the use of DUAL 80 column screens, you can even have a screen clock while you are editing your programs.

KeyDos has a lot of nice features that are easy to access with just a few key strokes, some nifty little program routines in the ROM, and a better set of commands for the function keys (including one for the HELP key). These also include a Screen parameters Manager.

KeyDos offers a better COLLECT feature for all 128 AUTO-BOOT disks where it doesn't delete the boot sector of disks and even offers some other helpful features such as being able to run Batch files (mini programs as on the LB.M.) and look at SEO files with a built in SEO file reader. The ROM comes with a 52 page manual, a disk with support utilities and demo programs (with demo batch files). One of the programs is a Geos 128 program which will allow you to go directly from Geos 128 back to 128 7.0 basic with KeyDos Rom activated and ready to run. With Geos Superboot you can then reboot Geos 128 with 2 simple key presses.

The ROM does n' ... take up 128 use RAM & all of my 128 programs have worked well with it. To work without the ROM, omit pressing the ALT key at turn on. Unfortunately the 128-ROM lacks a feature for the 64 mode, with the exception of booting C-64 programs in 128 Fastload. Otherwise, it's a great ROM!

#### FRIENDLY CORRESPONDENTS

-George Stieduhar

Our user's club membership is located in many countries throughout the world as well as most of the states in the U.S. We

are definitely not a local group...but global. That is the nature of our existence... "Meeting C-64/128 users through the mail" ...and corresponding with them.

It's true that folks incentives or motives for communicating with others may differ slightly. But whatever the reason, your sure to find someone in the club with similar interests.

We have an excellent technical forum. The memberships aggregate knowledge concerning the in and outs of computer hardware, programming, utilizing the applications of software, product evaluation, various approvals and caveat emptors, is quite extensive.

Many of the articles in our newsletter are very informative and originate from the grass roots of the C-64/128 user's world. Now that Commodore orientated magazines are becoming a rarity, the inherit value of such a newsletter as ours becomes more and more apparent. If you appreciate an article that one of your peers has authore perhaps found it useful, write and tell them so.

You are encouraged to publish your computing questions in the open question section of the club's newsletter, Commodore MaiLink (CML). Several members will likely respond to your question by direct mail. This is an excellent way to strike up a valuable correspondence.

Some beginner members live in isolated areas and .ready access to a local tutorial source is a little difficult, if not impossible. In the CML's BIOS listings you will find a RESOURCE section giving the names of persons willing to help you fill in some of the blanks concerning that new hunk of software you purchased or help you ferret out the reason why your disk drive is crashing now and then. (A person being tutored once wrote, after loading a program, "What button do I push now?... the thing just sits there and stares back at me!") Hey...I have been in the same boat.

Of course it's no secret that folks just plain enjoy corresponding with others. It's a enjoyable hobby. a good way to expand your skill horizons and enjoy that accumulation of computer equipment. Many folks collect dozens of specialty pd programs this manner...graphics, music, games, etc.

P/S- Write a letter...have your BIOS flagged with the FRIENDLY CORRESPONDENT sign \*.

# PRINTER BUFFFERS PASSES FOR MORE PRODUCTIVITY - Jim Russ

just made a large increase in my productivity. No! I didn't buy a new word processor or data base. I did it all by hardware. Think about it for a minute. Where is the big hold-up in using your computer? Remember that about 62% of computers are used for word processing. This is a little high in my case, but not too far off if desk top publishing, banners, signs and etc. are included. Can you see where this is leading?

Yes! Its my printer, a Panasonic KX-P1124 which I dearly love and hate. As fast as it is, it still slows me down. I have learned to switch my word processor to sequential text for draft printing after first saving the file in the normal program mode. This increases the print speed by a factor of 4 or 5 times. You lose bold, italics, underline and etc., but I just need to get a draft for checking. Somehow I can never find my mistakes on screen. But even this seems slow when printing more then one page. Enter the printer buffer.

Most printers have a buffer but they are usually small. The result is that the first few lines fly off the computer screen, but then they slow down to

Most
printers
have small
buffers

match the speed at which your printer can print this data. With an ideal buffer, i.e., one as large as the memory area of your computer, all of the data is transfered to the print

buffer and the computer returns to word processing mode in just a little longer then it takes to tell about it. Such buffers can be found in most computer magazines for use with non Commodore printers, the ones that require an interface. They have the same connection as the printer, so you can plug your interface into it and buy a centronics cable to hook up between it and your printer. You will not believe the difference this can make. If you are on a budget, as I am, you may not wish to purchase a 512k buffer, which costs \$100 about (Technologic Systems. 513-644-2230). Rather I purchased a 32k buffer chip which plugged into an empty socket in my Panasonic printer for \$19.50. This chip costs about \$60 if purchased from Panasonic, but you will find several sources which sell it for about \$20 if you look in the classifieds in Computer Monthly or Computer Shopper. There may be other printers which can accept a buffer chip, but I do not know of any. Check with your manufacturer.

Another way you can obtain a larger printer buffer is to purchase a printer interface with one. Device One and the Xetec Super Graphics Gold were such interfaces, but I do not believe that they are still being manufactured (See Bob Estand's article in last month's Mailink.). In any case their cost was so close to the 512k buffer above, that I would go that way if all I were looking for was the buffer. If you are looking for one of these, I see them advertised in the mall classifieds on Q-Link fairly often, but they sell quickly. Still, they are out there if you are persistent.

The other thing that has increased my productivity is an A/B switch for my printers. This \$15 device allows me to direct printing to my Panasonic or to my daisy wheel printer which I keep loaded with mailing labels. No more changing over to labels and then back to write a letter. You can find these for parallel printers at most computer shows. The serial cable ones for 5 pin DIN cables are hard to find. Keep looking!

#### My 128 vs IBM -AV H. Jonassen

ndeed why do I stick to the old thing? Some people ridicule me for still using such a "feeble" computer. Ha! Listen up:

1) My Commodore is already paid for. As they say, the cheapest computer you can own is the one that is paid for.

2) I like the idea of getting the maximum out of minimal resources. No computer beats the 128 in

this regard.

3) It is easy to program, being it BASIC or assembly language. BASIC is already there at power-up, no need to load it from disk. The computer's relative simplicity makes ML programming tools easy to use and it is possible to write quite good software with some dedication.

4) There will be no further 128 compatible computers to be marketed, so I am relieved of the forever repeated wish for upgrading. Furthermore, no software will ever require a more powerful computer than the one Ipresently own.

5) Software and hardware are mostly low priced and can often be purchased used at bargain prices.

6) It is easy to maintain, rebuild and repair.

7) It is completely silent, no noisy cooling fan.

8) It has ample graphics and sound capabilities, there's no need to spend loads of money on "cards".

9) I belong to a group of users who, rather than quarreling about who has the best system, concentrate on helping each other get the maximum out of what we have.

10) Well, maybe I'm a mental case, but I think the 128 is downright charming. I tend to develop an attachment to the thing.

So there, you big-headed PC junkies (grin).

## Another Choice

by Dick Heckert

here is no doubt that the choice of the best word processor depends on the job to be done. If you plan to use a single column and do not require any graphics, there are lots of choices. However, if you need columns and graphics. the field narrows to a very few. It is possible, with careful planning to use combination of programs (one text and another for graphics) by returning the printer to the top of the page and printing in two passes. The question is, "why bother" when there is a program like Pagefox available for the Commodore 8 bits.

#### Easy to Learn

Pagefox is by far the easiest word processor learn. Once you understand the meaning of the icons, you can just point and click to produce quality documents. There is no need for "cheat sheets" or overlays to remind you which keys do what. There are some control codes and formatting commands, but you can start with the default set ups and learn the details as they are needed.

#### Easy to Use

Since the cartridge contains its own 100k REU, the three modules are there, ready to use, as soon as the computer is turned on. It actually can start working before the monitor warms up. What you see is what you get is more a reality than in Fontmaster or GEOS. In addition to the preview display of the completed page, you can go to the graphic screens and study the details. Check for "floating things as such

baselines" (text mismatch between columns) and the need for a hyphen to eliminate excess white spaces in justified text. You can move from text to page to graphic quickly and without having to save a file to disk until it is done. You can even load a graphic from your library disk, revise it to suit the document, save it to your work disk and then place it on the page without exiting the current file. If your disk drive locks up things, you can press the reset button and everything is still there!

# Pagefox

By Hans Haberl (C) 1987 by Scanntronik

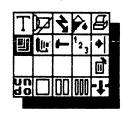

#### **Cursor Movement**

Control of the cursor is by mouse or by cursor keys. You can move to the top of the document or the bottom instantly. The "find" feature gets you to any part of the document quickly and easily.

#### Word Wrap

In text mode the word wrap takes place as you type on the screen. No strange looking screens as in Fontmaster.

#### File Loading

This program will load anything! It doesn't always look good, but at least it is there to work with. You are given the option of loading ASCII, CBM

ASCII, Screen Code or Viza. If you don't recognize much, just try loading with Screen Code or one of the other options until it looks reasonable. You can then delete the formatting codes left over from the other program. Of course, sequential files are easy. You also have a choice of merging the new file with the one in memory (at the cursor).

#### Font Choice

In addition to the 12 resident fonts, there are hundreds available on disk.

Copy the one you want to your work disk and it will be loaded as required by the program. You can also load fonts into the graphic screen for use in modification of graphic images. The body text in this newsletter is the default (z=1) with the addition of one point between lines. The headline is "Times" (z=231)

#### Now the Bad News

No don't throw away your present word processor when you get Pagefox. It can't save files in sequential format to be read by other programs. It does not have a spell checker. You can not load a directory as a text file, as you can with Pocket Writer, (to make disk jackets of the directory in condensed print).

Since the output to the printer is bit map data, the printing speed is a lot slower than sending characters to the printer to use with its own fonts.

The price of \$139.95 seems a bit steep, but you get an REU in the cartridge that really makes the program work.

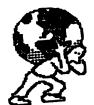

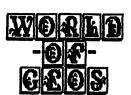

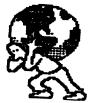

#### BECKERBASIC - Jim Caldwell

've been fooling around lately with a system from ABACUS SOFTWARE that operates with Geos 64 (any 64 version) called Becker Basic 64, and I have to say that I am really amazed how many commands this has and how good it really is. Becker Basic offers about 270 new commands as well as being able to use ALL of the Commodore 64 Basic commands (some with a few modifications.)

With Becker Basic you can create some really good Geos-like programs. I say Geos-like because

You can really make fancy programs it doesn't actually operate while Geos is running, since Geos has to be in memory to take advantage of Becker Basic's unique features. With Becker Basic you can take

advantage of the hi-res Geos screens along with the colors and patterns that Geos offers, as well as being able to make and use dialog boxes and pull down menu's (or even menus that go sideways or up if that's what you like).

You can really make fancy programs. In the HI-RES Geos Screens you can print with your programs using the different LETTER features of Geos such as OUTLINE, BOLD, ITALICS, REVERSE VIDEO and UNDERLINE with better scrolling then you can get with Geos 2.0. You are also able to create and use some really awesome sprites.

You get a 250 page book with a disk that has the three system programs on it that you need to write and create the programs. The first system is the program editor which is a lot like the C-64 screen editor, but with some extra DOS features that are convenient. You can call this from Geos by double clicking on it or for more memory in the editor from Basic 2.0 level.

The second system is for testing programs that you can call from the EDITOR with a simple press of the <C=>-<Control> buttons. The third RUN-ONLY SYSTEM is for running the programs you converted to Geos using the "Becker to Geos" convert program which is also on the disk. With the converter all your programs not only will be able to be run from Geos, but they will have Geos ICONS of your choice. They allow you to include the RUN-ONLY system with any of your programs when you send them to others.

The only disadvantage I've seen so far is with the RUN-ONLY system. To start your converted GEOS program, you have to have the program on drive 8, that's where the RUN-ONLY system looks no matter what drive you double clicked on your program. Hopefully ABACUS will come out with a version with that fixed. But the advantages of being able to access up to 4 or more disk drives with your programs (unlike a lot of Geos Application programs) far outweighs that minor inconvenience of the RUN-TIME system.

Becker basic is still available from Run Magazine's special products division, phone 1-800-824-5499. Cost is \$19.97. It canalso be purchased directly from ABACUS SOFTWARE: Call toll free at 1-800-451-4391

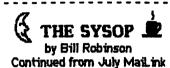

THE PARANOID SYSOP This sysop is convinced that every logon is a probable attempt to wreck his system and question his manhood. He's convinced that every application answer is a lie and spends hours trying to verify unimportant phone numbers and find proof of real names. Because of this constant, wasted effort, there's not much interest in his board except for abnormal psychology students. Eventually his dreams come true because adolescents amuse themselves rattling his disk drive and he runs all over the screen screaming 'SEE! SEE! in capital letters.

THE CRUSADING SYSOP This one encourages opinions on his BBS when they are the same as his own. Boards exist for every opinion from politics to religion and discussion is encouraged. Things go fine on these BBSs as long as every user agrees with every other user. The Crusading Sysop has more trouble with bad language than most sysops and his mother is mentioned often in the message section.

## A GeoSpell Tip. -Aif H. Jonassen

GeoSpell is terribly slow when using a disk drive. The common solution is to copy everything to the RAMdisk. The trouble is that the huge dictionary files exhausts the RAMdisk space and you end up juggling files around to make room. Actually, its accessing the geoWrite document that takes time. Therefore, keep geoSpell and dictionaries on disk, and the document on the RAMdisk. Yes, it is slightly slower than having everything in the RAMdisk. However, you don't have to copy any files around (except maybe the geoWrite document) you save time overall & there's no fuss.

## MAILINK MAIL CALL

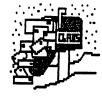

Charlotte told us that the Super Graphic Gold might be worse than other interfaces, there are still some programs (games mostly) that simply can't stand any printers or interfaces. Disconnecting the interface (or printer) is not a good solution because you should power down before juggling plugs or else the equipment might be destroyed. So when you subsequently boot your word processor you might find that you forgot to re-connect your interface and must power down again.

However, a piece of equipment which is connected to the serial bus while powered down is completely invisible to the rest of the system. Therefore, you can just disconnect the power lead (usually hooked up to the cassette port) and this is perfectly safe even if your system is powered up. If you have a printer without a separate interface, just switch off the printer.

I have found an even better solution: Most printers (but not all) has +5 Volts present on its Centronics socket at pin 18 (top row, on the far left) and that's just right for the interface. By making an internal modification to my interface, it now takes power from the printer, not the computer. Normally, my printer is always off until I actually want to print something. Thereby my interface is dead too and can't interfere. Nearly all interfaces can be modified provided they can be opened. The modification is not hard, but you'll need some electronics experience. If anyone feel up to it, I can provide instructions on request. - AY Jonassen

TO: KEITH KELLER on USER port printing. I suspect that your cable doesn't feed through all You'll probably need a the necessary lines. dedicated USER port to Centronics cable. Unfortunately, it can be hard to find one these days (call RUN advertisers, maybe best chances at RIO Computers). Anyone, please write me for instructions on how to make one. Make it yourself or supply my info to a custom cable manufacturer (go to your local (dare I say it) PC clone shop and ask if there is someone in your area or one that can send by mail). As for GEOS, you'll need a geoCable printer driver (and proper cable), standard printer drivers won't work. To experiment with your existing cable, stick to GeoPaint in 40 columns thus circumventing the 80 column plug problem.

I have found that compatibility problems may arise when using a USER port Centronics cable. Maverick won't boot if my printer, while switched OFF, is hooked up to the USER port. Switched ON, the printer don't interfere. Strange huh? This would suggest that it might cause trouble for other software too, games mostly.

Faulty disks, a response to Keith Keller: It does happen once in a while that disks get physically damaged (or actually wear out after excessive use), and refuse any attempt to being read or formatted. Discard them. -Af Jonassen

TO: JOHN WIBECAN on 128 problems: First, be sure that no cartridge is plugged in. A 64 cartridge will force your computer into 64 mode and that is quite normal. If there really is a fault, the problem can't be very severe, because the computer runs in 128 mode a split second before dropping to 64 mode, regardless of how you elect to switch to 64 mode. Most likely, its poor contact between a chip pin and its socket contact. This is a common fault which can produce a real multitude of hard to track problems. Try prying up all socketed chips slightly with a small screwdriver and then push them down again. Repeat a couple of times. This operation might scrape through any oxidation or dirt. If it won't work, remove chips one by one, bend the pins slightly closer together (by laying each row of pins flat down on the table and roll the chip over slightly), and then re-insert it. Apart from the above, it is maybe best to take the computer to the shop. A guess would be a faulty 128 BASIC ROM chip. - Alf Jonassen

TO: JOHN HUNTER on printing screen problem: Some programs will allow you to print what normally go to the screen, by entering 'OPEN 4,4:CMD4', and then running the program. This rarely works, because many programs disable all channels and this includes the printer channel. What you really need is a screen dump utility. This is a program which reads the screen contents and outputs it to the printer. You have three options. 1) A multitude of screen dumping programs have been published as magazine type-ins or as PD programs. However, since they use computer RAM, they are vulnerable to being overwritten by the program you want to dump from and the computer might crash. It is worth a try though. 2) Some freeze/utility cartridges have a screen dump feature built in. 3) JiffyDos has a screen dump option, you can press CONTROLIP at any time for a screen dump. -Alf Jonassen

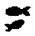

## MAIL-IN-QUESTIONS

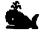

Little ones - - - - and Big ones

LARRY NESS writes- "I've been thinking lately about all the Canadian members. How many are they? Do you think you can have a Canadian chapter including members, suppliers, repair shops, or general information? It's a chore to have to shop in the U.S. Could you include news about Canadian companies that are active in the C-64 field, I have a lot of trouble locating these firms. Editor's note: There are currently 12 Canadian members of "Meeting 64/128 Users Through the Mail." Not enough to start a Canadian chapter. However, we would be glad to print recommendations for Canadian suppliers or repair shops. Perhaps you could write directly to Larry as well, so he won't have to wait two months to get the information. Perhaps someone can recommend U.S. businesses that make it easy for Canadians to deal with them, too.

<u>LINDA DURBIN</u> asks- Where can I get a good screen dump disk for my 64, Okidata 180 printer, and a 1541 II? I have several graphics disks that will not print.

CHARLOTTE MANGUM requests-How about some feedback on inkjet printers? There's a Kodak model (Epson compatible) going for \$269 at discount houses. I haven't seen a print-out, but print from an IHM model that goes for \$329 looks as good as most lasers to me. Has anyone used them?

BRIAN VAUGHAN: Please allow me to ask a non-Commodore question. I have a friend who owns a TRS-80, 64K Model II microcomputer with two drives. Her drive \$1 has failed. Can anyone tell me how she can address her drive \$2 with a direct or DOS command, or by any other means?

HARRY BLAKE-KNOX: When I use Speedscript with the Star Micronics NX-1000C, to print out already installed form letters, it follows all formatted commands such as left, right, top, bottom faithfully. But it will not recognize "escape" formats, for double height, double width, etc. Instead it turns the formats into "garbage" and the lines themselves into regular single lines. What do I need to do?

GEORGE HOKE: Does anyone know of a Geos patch that will allow an INKWELL light-pen to be plugged into C-64 joystick port #2 with a C= 1351 mouse plugged into port #1? To be useful one should be able to switch back and forth without exiting GeoPaint.

GOLVER SANCHEZ asks- I recently purchased Geos 2.0 and followed all the directions. I installed a printer driver supplied with Geos. This did not work with my printer, a Panasonic KX-p2123. I contacted Berkeley Softworks and they advized me to buy their disk of additional drivers, which I did. I cannot get the new driver to appear in the printer icon on the Desktop. Could someone help me with this? I also have color capabilities, and would like to know if there is a program to help me get color print-outs?

GEORGE STIEDUHAR asks- If anyone has an update on how Eric Lee of Busy Bee Software is progressing with his desk top publishing program?

#### -MAIL CALL CONTINUED-

TO: CHARLOTTE MANGUM on cartridge trouble. What Charlotte said about the Super Snapshot 5 is absolutely true, few suppliers tell you the full truth about their C64 cartridges. However, I would like to say the following: All C64 cartridges are completely compatible with the 128. but most of them will force the computer into 64 mode. You must unplug them again to use the 128 mode. A few cartridges can be used in both modes (any Commodore REU, geoRAM, Warp Speed and others), and then there is the Snapshot with its disable switch option. To avoid unplugging offending cartridges it is possible to modify the C128 KERNAL to ignore C64 cartridges at power-up, but of course that's not for everyone. I am thinking about developing a C128 ROM upgrade kit to include this feature among other things. There are "cartridge expanders" wich allow you to switch various cartridges in and out. However, I have no experience with those, there might be an unforeseen catch to this solution. Regarding Snapshot, it has the provision for a disable switch inherent in its construction, and it migt be possible for someone handy with a soldering iron to fit one. - Alf Jonassen

Save 2 Bucks!

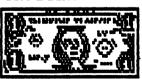

The COS(X) COMMAND

Very interesting- try it!

10 X=0

20 Y=COS(X)

30 POKE 646.INT(RND(1)\*15)

40 PRINT TAB(14\*Y+14); "DUES ARE DUE!"

50 X=X+,2:REM PAY NOW - SAVE 2 BUCKS!

60 GOTO 20

**70 END** 

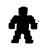

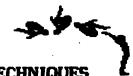

TIPS-N-TECHNIQUES

Share your researched and proven problem solvers with others. You may just have the answer someone is looking for.

MAIL ORDER HELP-Charlotte Mangum-MaiLink has dealt with the problem of disreputable third party dealers on several occasions. The members might be interested in experience with the Direct Marketing Association, Better Business Bureau and US Postal Inspector, all of which are recommended by Consumer Reports. My impression is, "forget them!" On several occasions, however, I have had very good experiences with offices of consumer affairs in state attorney generals' depts. The actual title varies from state to state, but a letter directed to the office as I have given it, at the state capital using a zip found in the beginning of the Zip Code directory for state government buildings in that city, has always elicited a response. In particular I had a lot of follow-up from California when I, too, sent \$\$\$ to REMSoft (re: Willis Thomas on p. 3 of the September newsletter). They seemed to know all about him, and one item they sent me indicated that he was already under investigation. They got me almost all of my money back. Maine was also very good; Colorado was not Michigan and New York were

#### DISKTIPS

Reprinted with permission from "C-64 Alive" disk magazine. P.0.  $\beta_{(0)}$  >3>115., Sacramento CA 958 13.

SELECTING DISKS: Commodore disk drives sspecify using soft sectored disks which are the type with a single index hole punched into the magnetic media. In reality, Commodore drives don't use the index hole at all, so they will work with hard sectored (many-holed) disks as well.

TEMPERATURE: If a floppy disk has been exposed to cold temperatures for any length of time it must be allowed to slowly warm to room temperature. If you record on a cold disk, you not be able to read it when it is warmed. Always allow your disks to warm slowly and never use any sort of artificial heat source. You should use the same precautions with disks that have become overly hot for some reason. (ed.note: This also applies to disk drives. I keep a window open at night and sometimes have to warm the drives for 5 minutes before inserting a disk.)

<u>DISK CARE</u>: To help prevent damage to your disks (dust, smoke, spills, etc.) you can store them individually in Ziploc sandwich bags. The bags are waterproof and transparent (so you can easily read the labels).

<u>DISK DIRECTORY</u>: (printed copy) - It's very useful to tape a printed copy of the directory to the disk's protective envelope. The following command sequence will print it:

LOAD"\$",8 [RETURN]
OPEN4.4.7:CMD4:LIST [RETURN]

When the printing is done enter this to close the channel to the printer:

PRINT#4:CLOSE4 [RETURN]

Remember--?# is NOT an acceptable abbreviation for PRINT# -- if you use abbreviations. The correct abbreviation for PRINT# is 'P shifted R'.

WORK DISKS: Designate a couple of disks just for programming. Do all of your program entry and editing on these disks and when you have a final version—save it to another disk. This saves wear and tear on your good disks and prevents you from overwriting or clobbering other programs by mistake. When you work disks are full—reformat them and use them again, But be sure you have made backups of anything worth saving first.

ROBERT MULLADY- Here is a small modification to the 1541 disk drive. When a person has altered the disk drive number from 8 to 9, or another number, it can easily be changed by soldering the leads from two miniature switches to both sides of the cut jumpers. The switches can be mounted to the lower front or rear of the drive wherever you find room. Then you can change drive numbers with ease.

## THE WRITE STUFF

WORD PROCESSOR PROGRAM

You can buy TWS and BB Speller through your club president, Jean Nance, at wholesale. Prices include shipping and handling.

TWS 64, version 1 (manual included)- - - - - - - \$8.75
BB Talker 64 (must own TWS 64 for Docs)- 5.75 TWS 128
(with manual)- - - - - - - - 12.75
BB Speller 64 or 128 (with manual)- - 5.75
TWS 64 & Speller 64 (with 2 manuals)- 14.00
TWS 128 & BB Speller 128 (with 2 manuals)- - 18.00

# 60 --LEMON PLEDGE-- 60 Keep those plastic eyeqlass lenses clean

A couple of years ago I visited behind the scenes at one of the world's largest vision centers. When visiting the Optition section, where eyeglass lenses are made, I was surprised learn that these professionals use LEMON PLEDGE to clean plastic lenses with. They wipe them clean with WHITE KLEENEX brand tissues only. No colored tissues and no sented tissues are used. White is the softest and closest to abrasion free. The wax in Lemon Pledge helps fill in any tiny scratches. I have been doing this ever since and it works great.

# SWAP SHOP SHOP BUY-SELL-TRADE

LILLIAN WELKIE would like to buy the role playing game "Dragon World". She would also like to find a program that will run amortization schedules and print them out.

JIM CALDWELL would like to buy Geos Version 1, even if it already installed. He would also like to purchase ANY version of Geos for the 128 before Version 2, such as Version 1.0 or 1.4. He would like original disks with manuals, appearance is not important if they work. Please write and state the price you are asking. Jim is also interested in obtaining Vic-20 material.

<u>PAUL SHORT</u> would like to buy two 1541 disk drives in working order, at a fair price. He might be interested in a 1571, again at a reasonable price.

JEAN NANCE has back issues of The Commdore MaiLink, from 1988, 1989, and 1990. Write for a list. These still have useful information. Any donation to the group accepted as long as it covers. postage. These are too old to be sent out as sample copies, but I hate to throw them away.

CHARLIE SWINGLER has a few items left from his offerings in the September MaiLink: 1750 RAM expansion \$90., 1520 Scroll Printer \$20. Icontroller (great for Geos) \$5. Phone (717) 334-2613.

NOTE: We apologize for misspelling Charlie's name in the September issue. Since there is no "Charles Springer" in the membership list, those interested in his items couldn't write to him. Luckily he did include his phone number. BOB ESTAND suggests that it is a good idea to include a phone number in a "Buy/Sell" listing, to enable eager buyers to reach you rapidly.

SERGIU ISCU, our new member from Romania has a datasette but no disk drive. He would appreciate hearing from members who would be willing to send him public domain programs on tape. (You can buy cardboard mailers for tapes at Radio Shack, and a tape costs little more to send than a letter.)

BRUCE BURCH offers for sale: "C-64 with JiffyDos, 2 each 1541 II disk drives with JiffyDos, 1702 monitor, stereo cartridge, Swiftlink, 1200 baud modem, 1351 mouse, printer interface, lots of software- P.D. Music, graphics, utilities games, demos. Commercial: Geos and Loadstar software, plus many other items and accessories. Phone: Home 404/938-6523/. Work 404/699-3541. Ask for Bruce: All for \$375."

WINDEL MATHES, new member, would like to buy a programmed Eprom for his C-128.

MAILINK ON DISK- CORRECTION. In the September "Information" section, the July/September issue was shown as one disk. However, there is a seperate disk with the September membership list files. The complete collection is 18 disks,not 17, and costs \$8.45. Members might be interested in purchasing just the September membership disk (\$1.25). It has all the bios in Pet ascii sequential files. If you can transfer these to the format of your word processor, and "hunt" for keywords, it is easy to locate members who have interests or equipment about which you have questions.

<u>LARRY NESS</u> has a brand new XETEC Super Graphic Jr. interface from sale for \$25.

LINDA DURBIN would like to obtain the following books: Your First Commodore 64 Program, Rodney Zaks. Time-Life on the Commodore, Commodore 64/Vic-20 Basic Handbook, by Douglas Hergret, Commodore 64 Basic Programs in Minutes, by Stanley Trost, Graphics Guide to the C-64, by Joseph Kascmer, The Hackers Handbook, (A guide to modems and Telecommunication), Everything You Can Do With a Commodore 64, Commodore 64 Programmers Reference Guide. Commodore 64 Basic Programs in Minutes, by Stanley Trost, Graphics Guide to the C-64, by Joseph Kascmer, The Hackers Handbook, (A guide to modemsend us the software registrationcard included in the package.

GEORGE STIEDUHAR would like to purchase a 1702 monitor and a 1541 type disk drive. Also a manual for a 1541-II. Need 2nd setup.

JOAN MILEY -New member- would like to find a good database for the C-128, (besides GeoFile and Superbase 128).

<u>COLVER SANCHEZ</u> is interested in purchasing a 1750 REU, a modem of at least 1200, bps, and a monitor.

ROBERT W. RITCHEY -For sale. I traded for or bought several different Commodore computers and peripherals. I repaired and tested those that needed it. I now have for sale: Two C-64s without power supplies. \$40 each. C-128 with manuals and system disks \$100. 1571 disk drive, \$75. C-16, \$25, Plus/4, \$40. The buyer will have to pay shipping on these.

# A RESERVE TO CHOOSE FROM -George Stieduler

commodore MaiLink uses articles up about as fast as received. In fact it's publication would be facilitated by building a reserve submission file

Library Needs small & Feature articles Now is the time to write that article that's tempted you a time or two. Your input is appreciated. Needed are both short articles and feature type articles. Material offered

should be germane to the world of computing & membership of the club.

Short articles of interest are usually used for "fillers" to round off a page or supply more body to departmental sections. They usually consist of a paragraph or two. Feature articles generally run at least 300-600 words, not counting a header. This will fill from a half to a full page in the font being used here.

We have several sections in the newsletter that utilize articles of a paragraph or two, here are some examples:

<u>Tips and techniques</u>- This section concerns itself with anything useful to facilitate computing or anything related. These little "pearls of wisdom" could fill a book...and often do.

Tips that cover anything from how to take care and maintain hardware...

(Example- Use <u>denatured</u> alcohol for cleaning. Regular rubbing alcohol leaves a gummy debris collecting residue. etc.)

To tips covering the use of software...(Example-Newsroom users, did you know that you can save one production step by filling in the text before taking a photo, etc.)

To tips about peripheral items such as equipment covers, disk storage, attaching glare guards, etc.

Everyone usually has some special little trick that is worth sharing with others.

General Interest- Material needed in this section are bulletins, updates and articles of the "nutshell news" variety. Covering anything from the computer joke of the month to a short listing of a unique basic program.

Some examples would be:

\_\_"The latest financial report of CEM indicates that the C-64 computer section is alive and well...Sales for the first 3 quarters of 1992 indicate...."

\_"I subscribed to a service offering free software programs with my monthly newsletter and to date I have received...."

Some of these articles make excellent stand alone fillers that can be used almost anywhere in the newsletter.

FEATURE ARTICLES- The longer feature type articles are our main stay and are always

From Novice to Technical Guru solicited. These are usually in depth reports relating various computing experiences and product reports of almost anyone, encomapassing input

from novice to technical guru. ( and the club is fortunate in having several.)

One of the hottest topics now-a-days covers the use of RamLink and RamDrive. Many of the club members are in the decision making process concerning the purchase of this new (expensive) equipment...and are anxious to learn more about the advantages and short-comings of this particular attractive utility. Anyone that has experience using these devices is in a excellent position to inform the membership. There are many topics to choose from; here are a few reminders.

\_Business Applications-

\_Commercial Software Reports-

\_Trading PD Programs-

\_A Member profile-

\_Best printer for the buck-

\_Installing Jiffy Dos-

\_Ideal hardware set up-

\_Adventures in computing-

Mail submissions to our editor, Jean Nance.

Longer articles should be on disk & identify
word processor used. Your article may be
published sooner than you think!

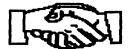

#### MEETING C-64/128 USERS THROUGH THE MAIL

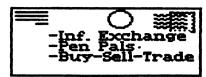

#### Welcome New Members!

JOEY ASHBY, 70 Tiverton Cir., Newark, DE 19702 Joey is a "mother at home". Hobbies: Sewing, dogs, and home schooling. System: C-64, 1541 disk drive, Star printer, and an 1802 monitor. Interests: Joey describes herself as a beginner. She would like to learn more about word processing with TWS and using it for various purposes. Also databases, finance programs, and quality educational & entertainment software for her young son.

MICHAEL BEVERAGE, 2050 Magic Way - \$67, Henderson, NV 89015 Michael is a computer operation supervisor. Hobbies: Model rockets, and Star Trek collecting. System: Two C-64 & three C-128s, 1581 & two 1571 disk drives, REU clone, and two 9-pin printers. Interests: Forming a national user group clearinghouse.

SIXTO CARIRE, 1930 E. 38th St., Brooklyn, NY 11234 Sixto is a law enforcement officer. Hobbies: Paddleball, attending movies & concerts, and travel. System: C-128, 1571 disk drive, Panasonic KX-P1123 printer, Magnavox Color Display professional monitor, and a 1670 modern. Interests: Beginning BASIC programming, and telecommunication.

LINDA DURBIN, 802 W. Jefferson St., Purcell, OK 73080 Linda is a teacher, now disabled by Multiple Sclerosis. Hobbies: Genealogy research, poetry, and collecting Coca Cola memorabilia and antique trunks. System: C-64, 1541-II disk drive, Okidata 180 printer, 1802 monitor, and C=1660 & Direct Connect 1650 modems. Interests: Learning more about the C-64, telecommunication, and computer graphic design.

JOHN C. GADE 267 Parkman Rd. NW, Warren, OH 44485. John is retired. He was a metal finisher and had environmental concerns. Hobbies: Fraternal and simular activities. System: C-12B, two 1571 disk drives, MPS 1000 printer, 1902 monitor. Interests: compuserve and making banners, posters, mailing lists, etc. He would like to learn if CP/M can work for him.

GEORGE F. HOKE, P. O. Box 175, Williams, AZ 86046 George is a retired electronics engineer. He used computers in his job since the early 1960's. Hobbies: Woodworking, and R/C models (cars, planes, & choppers). System: C-64, 1541 & 1541-II disk drives, C=1764 REU modified to 512K, RAMLink with RAMCard and 1 Meg., MPS-B02 & KX-P1124i printers, 1702 monitor, and a FlexiDraw pen. Interests: Graphics. He uses GeoPaint to create silk-screen artwork for a local company, and GeoPaint applications such as NewTools2, GeoPrint, and Perfect Print LQ from CMD.

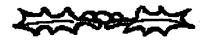

GREGG HOOVER, 517 Belmont Ave., Pueblo, CO 81004 Hobbies: Books—mostly non-fiction, some science fiction and fantasy, writing, psychology, anthropology, sociology, history, and music (mostly Bach and 70's rock). System: C-128, two 1571 disk drives—one with RAMBoard, Star NL-10 printer, 1902 monitor, Aprotek MiniModem—C, and Super Snapshot V5 & SID symphony cartridges. Interests: Telecommunication, adventure games, word processing, graphics, simulations, psychometric evaluation programs, and GEOS.

LAMAR HUFFMAN, 443 Lacy Rd., Granite Falls, NC 28630 Lamar is a printer. Hobbies: Rock & fossil hunting. System: C-64, C-128D, Amiga 500 & an IBM laptop, and an SFD 1001. Interests: GEOS, graphics, and demos.

SERGIU ISCU, Str. T. Vladimirescu, BL AG-7, 5418 Moinesti/Bacau, Romania Sergiu is a student. Hobbies: Electronic equipment, and photography. System: C-64, datasette, and a monochrome monitor. Interests: Hardware applications (external connections through the User Port), acoustical effects, especially vocal synthesis, and graphics.

DIANA JONES, P. O. Box 201184, San Antonio, TX 78220 Diana is a special education teacher teaching the emotionally disturbed, and a part-time campus coordinator for a drop-out prevention program. Hobbies: Outdoor education, "back-to-the-land" living, sewing, crafts, horses, and wild & domestic animals. System: C-64, C-128 & C-128D, 1541 & 1581 disk drives, C-801, Okidata & Star printers, color monitor, 1200 baud modern, and a Koala pad. Interests: Educational programs, graphics, games for children, music, trivia games, and telecommunication. She uses computers in her classroom, and is publicity chair for the San Antonio Users Group (CUSAT).

FRED KIEFFER, 3649 High Green Dr., Marietta, GA 30068-2530 Fred is a grocery clerk. Hobbies: Cosworth Vegas, motorcycling, visiting national parks for passport stamps, locating state historical markers, audio & video junkie, and baseball cards. System: C-128 with 64K video RAM, 1541 Blue Chip clone, 1571, & 1581 disk drives, ST-10C 10 Meg. hard drive, Jiffy-DOS on all drives, RGB monitor, Turbo Master CPU, Citizen 200-SX color printer, VideoByte II digitizer, Super Explode II & Super Snapshot V5 cartridges, and a 2400 baud modem. Interests: GEOS 64 & 128, and Loadstar. He is seeking the ultimate database.

GREGORY S. LOYNDS, 72 Mermont Cir., Darby, PA 19023 Gregory is a purchasing agent and part-time security guard. Hobbies: Sports, camping, hiking, and TV. He was a volunteer firefighter. System: C-128, 1571 & 1581 disk drives, Seikosha SP-1000VC printer, C= 1902 monitor, and a Supra Modem 2400. Interests: Graphics, and Genie. He belongs to the Main Line Computer Club.

WINDEL MATHES, JR., 2314 Grant Dr., Arnold, MO 63010-2514 Windel owns Mathes Mailing System—a small mail order business, and also works part-time at a supermarket. Hobbies: Science fiotion, chess, baseball cards, and all types of games. System: C-12B, two 1541 disk drives, Star NX-1000 printer, 10845 monitor, and a 1670 modem. Interests: Trading & buying used software.

S.JOAN MILEY 421 West Antelope, Girard, KS 56743-1607. Joan is a homemaker and bookkeeper. Hobbies: Crossword puzzles, fishing, sewing, gardening and recycling. System: C-128, 1541 & 1571 disk drives, Epson RX80 printer with Xetec Super Graphic interface, 1084S monitor, 1351 mouse, and a Icontroller. Interests: Word processing with TWS and Geowrite 128, drawing with Geopaint 128 and Basic programming.

JOE MOST, 510 Coop Rd., Bell Buckle, TN 37020 Joe is retired. Hobbies: Raising Plantation Walking horses, handloading, internal ballistics, and teaching adult Sunday School. System: C-64 & C-128, 1541, 1571 & 1581 disk drives, RAMDrive, printer, and an RGB monitor. Interests: Using Bible Search (Sogwap Software) on his RAMDrive to prepare Sundy School material, and word processing.

FRANK P. MOTOLA, 532 Bellaire Dr., Venice, FL 34293 Frank was director of operations control planning for Pan American World Airways. Hobbies: Golf, and travel. System: C-128D, Seikosha SP-1000VC printer, and a Magnavox RGB monitor. Interests: General computer information, but no programming.

WILLIS C. PATTEN 713 E. Main St., Independence, KS 67301-3726. Willis is a retired minister who served United Methodist & Congregational Christian Churches, and still preaches as a substitute. He has a small desktop publishing business. Hobbies: Drawing, reading and writing poetry, psychology of self esteem, parapsychology, Star Trek, UFO's. System: C-128 with 64K video RAM, 1571 disk drive, MPS 801 & a Apple monithrome monitor for 80 columns. Interests: Desktop publishing, including publishing a newsletter "Self-Esteem Enhancer", learning more about CP/M, Becker Basic 8, and voice and music programming.

CHARLES & SYNEVA PITMAN, 3477 U.S. Hwy. \$2 S., Libby, MT 59923-9102 Charles is a retired electrician. Hobbies: Hunting & fishing. Syneva is a retired hotel-motel manager. Hobbies: Knitting, crocheting, cross-stitch, plastic canvas work, sewing, hunting, fishing, and cooking. System: Two C-64s, C-12B, two C-12BDs and a Plus/4, three 1541 & two 1571 disk drives, two Okimate 10 & two Star NX-1000 printers, 1702, 1902, and two Magnavox color monitors, 1200 baud modem, and a 1351 mouse. Interests: Charles wants to get the most out of his computer and of understanding GEOS. Syneva uses Q-Link and wants to learn more about the computer, especially desktop publishing.

REINER RICHTER, C/- Post Office, Kallista, VIC 3791 Australia Reiner is a programmer. Hobbies: Technology, science, and stamp collecting. System: C-64 & C-128D, 1541-II disk drive, datasette, MPS-1250 printer, 1084S and a 14" TV for monitors, Action Replay VI cartridge, and a 1351 mouse. Interests: Programming (BASIC & ML), word processing, and graphics (viewing & designing).

KARL A. SCHENK, 7610 W. Nob Hill - #39, Yakima, WA 98908-1936 Karl is a television broadcast engineer. Hobbies: Amateur radio, alternate energy sources, camping, fishing, bicycling, and handgun plinking. System: Two C-64s and a C-128 with 64K RAM video, 1541, 1571 & 1581 disk drives, Jiffy-DOS, 1750 REU, CMD RAMDrive with 1 Meg., Okidata 120 printer, 1084S monitor, and Videobyte II. Interests: GEOS, espec. GeoWrite, and graphics.

ANDREW SCHWARZ, 818 E. Main St., Olney, IL 62450 Andrew is a student. Hobbies: Woodworking, camping, Star Trek, intersia & reading science fiction & fantasy. System: C-128, two C-64s & an Amiga 500, 1541-II & Enhancer disk drives, 1764 REU, datasette, 1525 & Okidata 182A printers, 1520 plotter, 1084S monitor, Omnitronix RS-232 adapter, 1670, 1600 & Packard Bell 2400+ modems, Hearsay 1000, FastLoad cartridge, VIC-1001A, Briwall 80 column adapter, and Suncom Animation Station. Interests: Graphics for Print Shop & Newsroom, role-playing & Infocom games, GE05, telecommunication & C-64 emulation on the Amiga.

GARRY STEWART, 53 Page Rd., Bow, NH 03304 Garry is a health inspector. Hobbies: Hiking, folk music, and playing old-timey style 5-string banjo. System: C-64 and a PC clone, FSD-1 & 1571 disk drives, Jiffy-DOS, Panasonic 1080i printer, 1670 modem, Koala pad, Dr. Evil Labs Stereo SID cartridge, two 64K Quick Brown Boxes, and Super Snapshot V5 & FastLoad cartridges. Interests: Programming in ML, small utilities, graphic demos, and working on an old music trivia game.

HOWARD M. WARD, 10005 Snowy Owl Way, Auburn, CA 95503-5933 Howard is a retired reinforcing steel detailer. Hobbies: Woodworking, and gardening, especially roses. System: C-128D, 1571 disk drive, Okidata 120 printer, and a 1902 monitor. Interests: All phases, BASIC, ML, and CP/M.

#### **ADDRESS CHANGES:**

Lillian Welkie, HC 4 Box 275, Old Town, FL 32680

Karla Craven, 207 Kibler, Exceisior Springs, M 64024

# COMMODORE UPDATE George Stieduhar

bout 89% of Commodore's sales now come from overseas. Sales and profits have been lagging behind last year and the price of their stock has dropped quite a bit. The cause of this, as reported in financial publications, is due to the discontinuing of some low end ms/dos products and a reduction in C-64 sales due to economic weakness in European markets, especially Eastern europe.

New products scheduled to be introduced, during the holidays, include a new model of the Amiga as well as some novel hand held products.

Commodore's new Amiga 4000 will use Motorola's 68040 chip to provide the processing power for the new Amiga 4000. The 68040 is an advanced single-chip processor which incorporates more than 1.2 million transistors. The 68040 integrates an integer unit, a floating point unit, two memory-management units and two 4-kilobyte cache memories, for data and instructions.

....Alf J., I need one of these for my dream C-64!

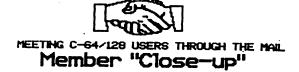

# WADE PORTER PROFILE

ade is a retired Architect. He spent most of his career years in Cheyenne, Wyo. Then in later years, after losing dear his wife, he relocated in Worland, Wyo, where he yet resides today.

The legacy of Wade's work can be seen just about anywhere in Wyoming and stretches out into Colorado as well as the Panhandle of Nebraska. He has designed Schools, Government and Business buildings, Churches, and a large variety of homes... from Tract type to Mansions.

His greatest hobby is following the advancement of technology and he enjoys conversing on anything from the "Theory of Relativity" to the latest electronic gadget. Needles to say, Wade is an inventor. His latest endeavor is the development of an aiming device that employs the use of optical illusion imposed on the target. He is presently involved in authoring a manual which instructs the use of this unique instrument.

Wade is a Pilot and has racked up several hundred hours flying his privately owned little Cessna throughout the Rocky Mountain States. His demeanor is stoic... it is not unlikely that flying through the heavy turbulence of weather conditions, he could be found calmly discussing indian tribal traditions, as reminded from some landmark below... erstwhile his flying companion probably would be leaving his finger prints on the saftey grips.

About 12 years ago, Wade discovered computing and became completely addicted. He started with MS/DOS and purchased a collection of IBM clones over time. He has one room in his home completely devoted to computer setups. When he hits the road he takes along his lap top and a little dog that is his ever present companion.

Curiosity over the steadfast devotion of Commodore users finally prompted Wade to purchase a C-64 and search out the reasons for their loyalty. He has since learned a great deal of respect for his Commodore and enjoys corresponding with members about all aspects of Computing. Ham Radio is his latest venture. Wade's membership is a good asset for the club.

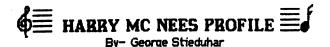

Arthur. He was the long time, highly respected, Band Director of Kimball High School. Although recently retired, his reputation follows him and he is in demand at many music festivals, school scholarship activities, and various public and social events... and is the director of a Bell choir, all of which keeps he and his wife, Bonnie busy with a lot of traveling.

Harry will always be recognized as the traditional Band Director of Kimball. During his tenure, bands under his direction won many competitive honors... both regionally and internationally. The townsfolk always love a winner and it was a pride and joy thing to cheer them on. His marching bands were always in big demand interstate and and locally. They added to the main attraction of many a parade.

Watching one of Harry's bands perform was kind of like watching "76 Big trombones Lead the Parade." When the colors came by followed by the exciting music cadence and snappy rhythmic marching precision of the immaculate red and white uniformed performers... the spine tingling stimulation of excellence made everyone stand a little taller and folks could fell the swell of patriotism raising in their breasts. Many of Harry's students have went on to excellent careers.

When Harry retired, one of the many gifts he received was a C-64 outfit. According to his wife, Bonnie, it didn't take long for him to become completely addicted to computing. He has put it to good use employing the output of records and newsletters, invitations and announcements. He enjoys using graphics and has acquired a large collection. In the beginning, Harry's brother, Doug, was his mail order tutor. Doug lived in Florida...so Harry appreciates the premise of our user's club.

Harry recently underwent bypass surgery and had a difficult bout with staff infection in his leg. After several weeks, he is well and getting about great... and even though I doubt that he was ever away from his computer very long I'm sure he is back at it now. You cain't keep a good man down!

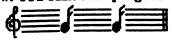

## A MY C-64 IS ALL I WILL EVER NEED! A

#### AND I'M BEGINNING TO BELIEVE IT!

Partitions - George Stieduhar

year ago I teasingly wrote an article describing what Alf Jonassen referred to as "George's Dream Machine." My imagination went on about high speed access embellishments and indicated grand storage capacities. Golly...here it is a year later and most of the "Buck Roger's" stuff, I mentioned for the Commodore C-64/128, has already been developed by the collection of Wizards at Creative Micro Devices. They have came up with a whole family of high speed RAM extension devices that allows us to cram information into smaller and smaller spaces with a simulir acceleration at retrieval. Cartridges that you can unplug and carry

around in your pocket for several days and still retain it's saved contents...Arrive at another C-64/128, plug it in and, PRESTO, your back in business... ready to take up where you left off!

Today, I read about CMD's latest innovation, which is called a "Series FD Disk Drive", that will put up to 20 of my 1541 type 5 1/2" floppies on a single 3 1/2" high density disk, at speeds up to 1200 times faster than I am doing now, provided I have JiffyDos installed! Man, all of this seems to be borderline ridiculous! Makes me worry about pressing the wrong button, or something, and having the whole thing self destruct.

OK...so they have my attention and the little worn keyboard part of my \$89 C-64 seems to be smirking back at me... as if to say "How about that, old Buddy!" In reality, I may need more help than it does.

I am studying up on all of these revolutionary things... tempting.

#### ★ ANOTHER DREAM CARTRIDGE? ★ ANOTHER DREAM CARTRIDGE? ★ ANOTHER DREAM CARTRID

Anything is possible

s everyone knows, Commodore commercial software developers have long since taken to the hills of MS/DOS. After all...who can blame them. The world is attempting to arrive at a universal DOS language... & to make a buck...you go with the flow. So, here we sit with all of this beautiful hardware, full of expectations, & very little software being developed to broaden our application horizons.

One final part of the "Dream Machine" remains to become a reality. All things are possible and the next evolutionary step may be just around the corner. A Commodore cartridge that will translate & emulate any other Dos system. The Apple-IBM folks call this "Software portability", considered by some as the new standard of the industry; instead of creating a whole new series of programs for a minority DOS language, just translate and convert the multitude of programs already out there.

Hey... name your \$500 flavor. Apple or IBM. Then we can have the best of 3 worlds. Pack Quicken home in our pockets. BBS the pc/pd world!

Yep, my C-64 may be all the computer I will ever need. So...add on's could cost a mere \$3000 more in pocket change & we have yet to buy translated software. But we Commodorians have pride & my old C-64 is worth it! Really.

# CONFIGURATION A Step at a time

irst I will order JiffyDos for my computer system. Run advertises this, available at a discount. Better hurry though because it's rumored that Run's going out of business soon. Perhaps, I had best go direct.

Then, as budgeted, my next acquisition will be a RamDrive. I kind of like the idea of packing the thing back and forth in my pocket. But I Will have to acquire a second destination C-64. Until then, I will read... live & breathe, partitioning.

The new FD disk drive seems awesome... super disks & more partitioning. For awhile, I will let others pave the way. A hard drive seems a bit much...

Having acquired all these qualifications, I will dust off my new copy of Newsroom graphic & should Jean Nance ever call upon me to do this co-editing job again...I WILL BE READY!